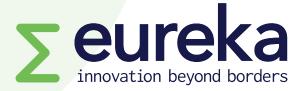

## European Partnership on Innovative SMEs/Innowwide Call 2 for market feasibility projects

### SmartSimple platform guidelines Version 1.0 (25 July 2023)

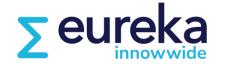

**EUROPEAN PARTNERSHIP** 

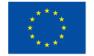

Co-funded by the European Union

# Content

- **01** Creating your account
- **02** Selecting a call for projects
- **03** Filling in the application form
- **04** Inviting your counterpart
- **05** Commitment form (<u>by counterpart</u>)
- **06** Submitting your application

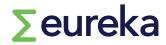

## https://eureka.smartsimple.ie/

If you are a new user, click on "Register Here" and complete the registration form.

Once you submit the registration form, you will receive an email confirming your username and password. Make sure to check your spam folder!

| Login                                                                                                    | Eureka application portal                                                                  |
|----------------------------------------------------------------------------------------------------|--------------------------------------------------------------------------------------------|
| <b>⊻</b> Email •••                                                                                                    | Please login to access your Eureka Network Projects, Globalstars or Innowwid applications. |
| Password 🚥                                                                                                    |                                                                                            |
| Log In                                                                                                    |                                                                                            |
| Forgot Password?                                                                                                    |                                                                                            |
| Please log in if you are already registered.<br>If you do not yet have an account, please register using the link provided. |                                                                                            |
| Register Here                                                                                                    |                                                                                            |

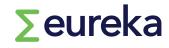

#### **01** Creating your account

1. Click on "open calls" on your dashboard. This will display our open\_\_\_\_\_ Network projects, Globalstars and Innowwide funding opportunities.

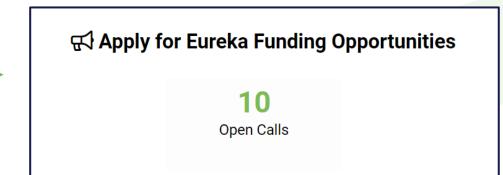

2. Select the Innowwide call for market feasibility projects and click on "apply now".

|  | Apply Now | INNOWWIDE | CALL 2<br>Call for market feasibility projects:<br>- If you are an innovative SME, you can apply<br>for a grant of 60,000 euros to assess the<br>viability of your research or commercial<br>ambitions in international markets.<br>- Funding is for SMEs in European Union<br>Member States or Iceland, Israel, Norway, or<br>Türkiye partnering with a local counterpart<br>(main subcontractor for the market feasibility<br>project) in one of the target regions: Africa,<br>Americas, Asia or Oceania.<br>- This year, the EU Partnership on Innovative<br>SMEs / Innowwide will fund 70 projects. | <u>Eureka_Innowwide_call_2_call_text.docx</u> |  | 17/10/2023<br>14:00 |
|--|-----------|-----------|----------------------------------------------------------------------------------------------------|-----------------------------------------------|--|---------------------|
|--|-----------|-----------|----------------------------------------------------------------------------------------------------|-----------------------------------------------|--|---------------------|

**02** Selecting a call for projects

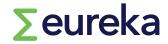

# First, an initial questionnaire will help you understand if Innowwide is the right programme for you.

This page will guide you as you start writing your application. If you can answer 'yes' to all the questions below, you're on the right track! However, these questions are only indicative. Before applying or seeking help from us, review your project, check Innowwide's eligibility criteria and read our guidelines. You can also contact your national or regional funding body to talk to them about your project idea. Find their contact details on our website www.eurekanetwork.org ("Our programmes" - "In your country").

#### Self assessment

#### \* Do you represent an innovative SME based in an EU Member State or Iceland, Israel, Norway or Türkiye?

To apply and receive Innowwide funding, you must be an SME in a country participating in our Innowwide programme. These are European Union Member States, Iceland, Israel, Norway or Türkiye.

Your company must fit the European Commission definition of an SME. To understand if you qualify as an SME, read the User guide to the SME definition (available at https://data.europa.eu/doi/10.2873/620234).

Branches of companies; departments, centres or offices set up within a parent organisation that are not legal entities; and individuals are not eligible to receive Innowwide funding.

For more information, read our guidelines.

🔿 Yes 🔿 No

\* Have you identified a pilot market (a target country in Africa, Americas, Asia or Oceania) where you want to take your R&D and launch a new commercial venture?

You may have an innovative product, process or service concept, or a solution you have already developed and commercialised in your home market that you want to take to a new market.

Before launching a commercial venture in a new market, it is important to understand the business environment, including the financial, legal, market and cultural aspects.

Innowwide allows you to gain insights beyond conventional market studies, selecting sales channels and export aid. By supporting your market feasibility project, Innowwide helps you de-risk your commercialisation track, creating the favourable conditions you need to increase the uptake of your innovative solution in new markets.

SMEs can develop product-, process- or service- market combinations and partnerships with strategic local counterparts to generate business opportunities and compete in new and emerging markets outside Europe.

🔿 Yes 🔾 No

#### Fill in the questionnaire and click on 'continue'.

Continue

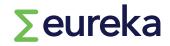

**02** Selecting a call for projects

Your application will receive an identification code, which includes your unique project number/an acronym of the programme you are applying to/the call for projects <u>code</u>.

**Seureka** 

|                            | 2023-19083/IW/0                    | CALL 2                                    |                                |                                                                  | > (i)                              |
|----------------------------|------------------------------------|-------------------------------------------|--------------------------------|------------------------------------------------------------------|------------------------------------|
|                            |                                    |                                           |                                |                                                                  | Co-funded by the<br>Europeas Union |
|                            | READ ME FIRST (c                   | lick on the – or + symbol in the up       | oper right corner of this wi   | ndow to collapse of expand these instructions)                   | ۵                                  |
|                            | Call for subr                      | missions is open                          |                                |                                                                  |                                    |
|                            | View Application pdf               |                                           |                                | Scroll right to see all so of your application form.             | ections                            |
|                            | Call Guidelines                    | SME STATUS/COMMITMENT                     | PROPOSAL - THE PITCH           | PROPOSAL - EXCELLENCE PROPOSAL - IMPACT                          | PROPOSAL - >                       |
| Instructions can           |                                    | SIME STATUS/COMMITMENT                    | FROFUSAL - THE FITCH           | I FILOFOSAL - LAGELLEINGE FILOFOSAL - IMIFACT                    | FROFOSAL                           |
| be found below             |                                    | description section, you will be able t   | o invite your counterpart to s | sign a commitment in the platform (invitations feature will beco | ome visible on                     |
| each section and question. | the left menu).  * Project Acronym | Pick an acronym by which your p<br>known. | roject will generally be       |                                                                  |                                    |
| <b>&gt;</b> eureka         | Innovate with me<br>1 words left   | •••••••••••••••••••••••••••••••••••••••   | <mark>03</mark> Filli          | ng in the application                                            | n form                             |

# • As you fill in your application form, click on "Save Draft" regularly to update values and keep all entered information.

| PROJECT DESCRIPTION         SME STATUS/COMMITMENT         PROPOSAL - THE PITCH         PROPOSAL - EXCELLENCE         PROPOSAL - IMPACT         PROPOSAL - IMPLEMENTATION         ETHICS SELF ASSESSMENT         DECLARATION |                                                                                                    |                           |  |
|----------------------------------------------------------------------------------------------------|----------------------------------------------------------------------------------------------------|---------------------------|--|
| 350 words left                                                                                                    |                                                                                                    |                           |  |
| * Confirm that your application has an exclus                                                                                                    | Click on "Save & validate" to check whether you're missing any mandatory                                                                                                 |                           |  |
| Remember that Innowwide only funds project<br>project itself has a clear focus on civil applica<br>performed by the ethics panel.                                                                                           | information before you submit.                                                                                                    | ed that the<br>purpose is |  |
| ✓ Yes                                                                                                    | <ul> <li>Click on "Submit" when your application is complete and before the call<br/>deadline. After submission, you cannot make changes to your application.</li> </ul> |                           |  |
| * Technical Area                                                                                                    |                                                                                                    |                           |  |
| Please select a technical area that best match                                                                                                    | <ul> <li>Click on "Remove" if you want to delete your application</li> </ul>                                                                                             |                           |  |
| Protecting the Envir $\checkmark$                                                                                                    |                                                                                                    |                           |  |
| * Specify Technical Area                                                                                                    |                                                                                                    |                           |  |
| Please select a technical area that best matches                                                                                                    | your project. Select the most appropriate category, you don't need to make a selection at every level.                                                                   |                           |  |
| Water Management 🗸                                                                                                    | $\mathbf{+}$                                                                                                    |                           |  |
|                                                                                                    |                                                                                                    | NEXT >                    |  |

**∑**eureka

| 2023-19083/IW/CALL 2                                                                                                    | Please communicate with your counterpart to make sure this information is correct.                            |
|----------------------------------------------------------------------------------------------------|----------------------------------------------------------------------------------------------------|
| <ul> <li>&lt; PROJECT DESCRIPTION SME STATUS/COMMITMENT PROPOSAL - THE PITCH PROPOSAL</li> <li>• Local counterpart (main subcontractor)     </li> </ul>                                                                                                    |                                                                                                    |
| <ul> <li>After you fill in the project description section, you will be able to invite<br/>(invitations feature will become visible on the left menu).</li> <li>select your taken the select your taken taken</li></ul> | ESCRIPTION section,<br>arget country and<br>nformation regarding your local counterpart in<br>target country. |
| <ul> <li>★ Country (main subcontractor)</li> <li>Your main subcontractor must be based in your target country.</li> <li>United States of America ✓</li> </ul>                                                                                                    |                                                                                                    |
| * Type of Organisation (main subcontractor)      Large industry      * Activity Field (main subcontractor)      Research / Technological □ Consultancy I Legal □ Brokerage □ Branding                                                                                                    | &                                                                                                    |

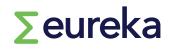

You need to invite your counterpart (main subcontractor in the market feasibility project) to sign a commitment in the platform before you submit your project application.

SEE SECTION 04 Inviting your counterpart

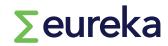

#### SME STATUS: Start by completing the SME assessment

#### 1.Go to the SME STATUS/COMMITMENT section and click on 'Open' to access the form.

| PROJECT DESCRIPTION     | SME STATUS/COMMITMENT                                                        | PROPOSAL - THE PI | TCH PRC      | OPOSAL - EXCELLENCE PROPOSAL - IMPACT PROPOSAL - IMPLEN >                                                                                                    |     |
|-------------------------|------------------------------------------------------------------------------|-------------------|--------------|----------------------------------------------------------------------------------------------------|-----|
| SME Assessment          |                                                                              |                   | Γ            | SME ASSESSMENT                                                                                                    | (   |
|                         | enterprises (SMEs) are defined in the<br>nent tool to determine whether your |                   |              | Which of the following reasons explain why KS Test Organisation has no economic activity? * Organization was created within the last 12 months? (annual closed accounts not yet approv                                       | ed) |
| Remember that branches; | departments/centres/offices set up<br>within Innowwide calls for proposals   |                   | organizatior | Newly established<br>Select 'Yes' also if the company does not have approved financial accounts covering 12 months. In<br>this case you may be asked to fill the financial data with the figures taken from a Business Plan. |     |
| Pr                      | imary Contact                                                                | Status            | \$ SM        | Yes 🗸                                                                                                    |     |
| Open Ka                 | itie Sera                                                                    | Draft             | @le          | * Organization has a lengthy time-to-market period                                                                                                    |     |
| 2. Fill i               | n the form                                                                   | and clic          | <br>:k       | Long time to market<br>Select 'Yes' if the company has an economic activity (definition) but its latest closed accounts do no<br>show a turnover (I.e. biotech, pharmac. etc)                                                | it  |
| Save Dra                | ft'to upda                                                                   | te the            |              | No 🗸                                                                                                    |     |
|                         | ion categor                                                                  |                   |              | Organization Category                                                                                                    |     |
|                         |                                                                              |                   |              | According to your data your Organization is classified as STAPTUP                                                                                                    |     |

3. Then click on 'Complete'.

**Seureka** 

According to your data your Organisation is classified as **STARTUP** You may need to upload a two-year projected summary business plan according to National Accounting law or EC Directive 2013/34

Save Draft Complete

#### IMPLEMENTATION

How to fill in the Gantt:

- Click on '+' to create a new task (enter one row per each project task)
- 2. Fill in the information for the task
- 3. When completed, click on 'Save Draft', then click on 'Submit task'

You can also re-open a submitted task to edit or withdraw it.

| Activity                       | Z            | ×        |
|--------------------------------|--------------|----------|
| * Workpackage Number:          |              | <b>`</b> |
| 2                              | $\checkmark$ |          |
| * Task Number:                 |              |          |
| 3                              | $\checkmark$ |          |
| * Task Title:                  |              |          |
| Analysis of the IP environment |              |          |
| * Planned Start Date:          |              |          |
| 01/04/2024                     | iii          |          |
| * Planned End Date:            |              |          |
| 31/08/2024                     |              |          |
| * Task Leader:                 |              |          |
| WizardofOz&Co.                 |              |          |
| Withdraw Save Draft Sub        | mit Task     |          |

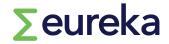

#### IMPLEMENTATION

How to fill in the Gantt:

- Max project duration is 6 months (this will be validated upon submission of your application)
- Select 1 April 2024 as the indicative starting date for your project
- 'Save draft' in your application to see submitted tasks. (Only tasks at status 'submitted'

| ١          | Workpackage Numb                                                                             | er 🔺                                | Task Number                   | Task Title                                       | Planned Start Date                                                                                                | Planned End Date                                       | \$ Status                              | \$               |
|------------|----------------------------------------------------------------------------------------------|-------------------------------------|-------------------------------|--------------------------------------------------|----------------------------------------------------------------------------------------------------|--------------------------------------------------------|----------------------------------------|------------------|
| Open       | 1                                                                                            |                                     | 1                             | Product commercial research                      | 01/04/2024                                                                                                    | 01/08/2024                                             | Task Submitted                         |                  |
| Open       | 2                                                                                            |                                     | 1                             | Analysis of the IP environment                   | 01/04/2024                                                                                                    | 31/08/2024                                             | Task Submitted                         |                  |
| Open       | 2                                                                                            |                                     | 2                             | Technology valuation                             | 01/05/2024                                                                                                    | 25/07/2024                                             | Task Submitted                         |                  |
|            |                                                                                              | 1. Apr 2024 8. Apr 2024 15. Apr 202 | 4 22. Apr 2024 29. Apr 2024 6 | . May 2024 13. May 2024 20. May 202427. May 2024 | Gantt Chart           3. Jun 2024         10. Jun 2024         17. Jun 2024         24. Jun 2024         1. Jul 3 | 2024 8. Jul 2024 15. Jul 2024 22. Jul 2024 29. Jul 202 | 4 5. Aug 2024 12. Aug 202419. Aug 2024 | <b>4</b> 26. Aug |
| 1.1 – Prod | - Product commercial  2.1 - Analysis of the IP environment Start: 01/04/2024 End: 31/08/2024 |                                     |                               |                                                  |                                                                                                    |                                                        |                                        |                  |
| 2.1 - Ana  | alysis of the IP                                                                             |                                     |                               |                                                  |                                                                                                    |                                                        |                                        |                  |
| 2.2 – Tec  | chnology valuatio                                                                            |                                     |                               |                                                  |                                                                                                    |                                                        |                                        |                  |
|            |                                                                                              |                                     |                               |                                                  |                                                                                                    |                                                        |                                        |                  |

will be shown on the chart).

## Σeureka

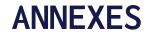

Almost everything we need to know is stated in your application form. The only document we need you to attach as **annex** is:

- **Detailed Workplan** (upload in IMPLEMENTATION section).
  - A template is provided for this document.

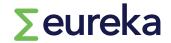

#### ADDITIONAL INFORMATION

As part of the application process, you also need to:

- o Complete an ethics self-assessment
- Agree on the terms set in the Declaration of Honour

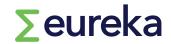

| Logs 🗸      |                                                                                                    |
|-------------|----------------------------------------------------------------------------------------------------|
| යි Main     | 2023-19083/IW/CALL 2                                                                                                    |
| lnvitations | The invitations feature will become available on the left menu after you have completed the project description section.                                    |
|             | READ ME FIRST (click on the – or + symbol in the upper right corner of this window to collapse of expand these instructions)                                |
|             | Call for submissions is open                                                                                                    |
|             | View Application pdf   Image: Call Guidelines                                                                                                    |
|             | PROJECT DESCRIPTION SME STATUS/COMMITMENT PROPOSAL - THE PITCH PROPOSAL - EXCELLENCE PROPOSAL - IM                                                          |
|             | After you fill in the project description section, you will be able to invite your counterpart to sign a commitment in the platform (invitations feature wi |
|             | * Project Acronym                                                                                                    |
|             | Innovate with me                                                                                                    |
|             | <sup>1 words left</sup> * Project Title Of A Inviting your counterpart                                                                                      |

#### INVITATION

- 1. Click on 'Invitations' (left menu)
- 2. Click on '+'
- 3. Fill in your counterpart's details
- 4. Select role 'counterpart'
- 5. Click on 'Invite' (or if you want to send the invitation later, click on 'Save'). Your counterpart will receive an email to accept/decline your invitation.

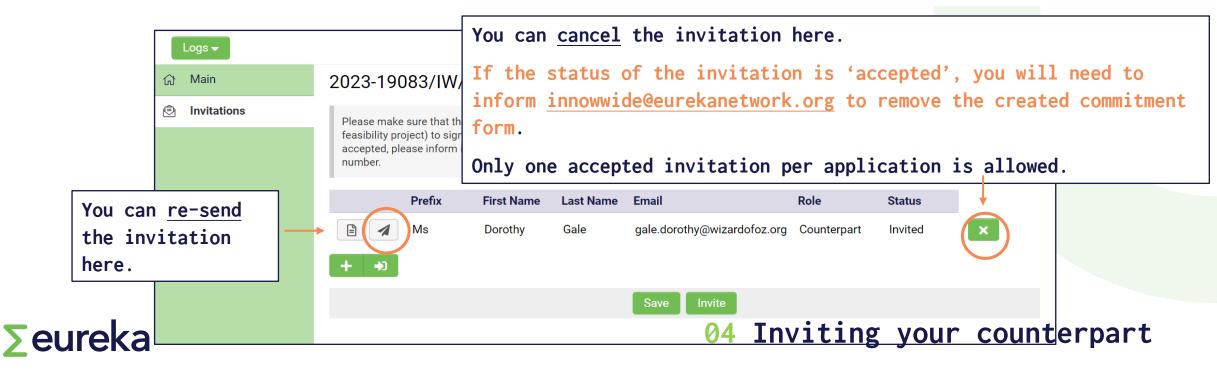

**S**eureka

You will receive an invitation email from the applicant to approve a commitment form in the platform.

The invitation email contains:

- Project ID and short summary
- Information (your organisation's name and type of organization, and description of your company), filled in by the applicant
- Link to accept/decline the invitation and register in the platform

| Dear Doroti | ny Gale,              |                            |                         |
|-------------|-----------------------|----------------------------|-------------------------|
| You have b  | een invited to be a c | counterpart of applicatio  | n (2023-19083/IW/CALL 2 |
| WizardofOz  | &Co.                  |                            |                         |
| Large indus | try                   |                            |                         |
| Research /  | Technological Colla   | boration;Legal Advice      |                         |
| In case the | details are not corre | ect, please decline the ir | witation                |

05 Commitment form (by counterpart)

You will receive an invitation email from the applicant to approve a commitment form in the platform.

| Invitation Accepted                                        |
|------------------------------------------------------------|
| You have accepted the invitation                           |
| Thank you for accepting the invitation. Please login here. |
|                                                            |

NEXT STEPS after you accept the invitation:

**1.Register** (you will need to fill in a registration form if you are accessing the platform for the first time);

2.Login (once you log in for the first time, you should change your password by visiting

the personal settings menu and clicking on the password tab);

3.Click on 'pending' on your dashboard. Click on 'open';

4.Agree on the terms set in the commitment and the declaration of honour;

5.Click on 'save draft'. Click on 'complete'.

**S**eureka

**05** Commitment form (by <u>counterpart</u>)

#### NEXT STEPS after you accept the invitation:

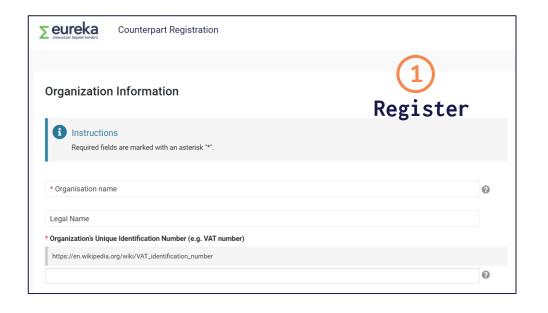

| Login                                                                                                    | Eureka application portal                                                                   |
|----------------------------------------------------------------------------------------------------|---------------------------------------------------------------------------------------------|
| See Email                                                                                                    | Please login to access your Eureka Network Projects, Globalstars or Innowwide applications. |
| Password Log In                                                                                                    | (2)<br>Login                                                                                |
| Forgot Password?<br>Please log in if you are already registered.<br>If you do not yet have an account, please register using the link provided.<br>Register Here | LOGIN                                                                                       |

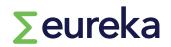

#### **05** Commitment form (by <u>counterpart</u>)

#### NEXT STEPS after you accept the invitation:

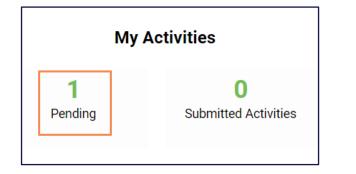

(3) Click on 'pending'. Then, click on 'Open'.

| Pending                |                 |          |                  |               |                       |
|------------------------|-----------------|----------|------------------|---------------|-----------------------|
|                        |                 |          |                  | ×             | <b>Q</b> 1-1 of 1 < > |
| # Application ID       | Primary Contact | ♦ Status | Created Date     | Deadline Date | \$                    |
| 1 2023-19083/IW/CALL 2 | Dorothy Gale    | Draft    | 06/07/2023 15:39 |               | Open                  |

∑eureka

### **05** Commitment form (by <u>counterpart</u>)

The commitment form activity for the counterpart contains two tabs (<u>LETTER OF</u> <u>COMMITMENT</u>/ <u>DECLARATION OF HONOUR</u>).

- Agree on the terms set in the commitment and the Declaration of Honour
- Click on 'Save Draft', then click on 'Complete'

**Seureka** 

When you complete the activity, the applicant is notified by email.

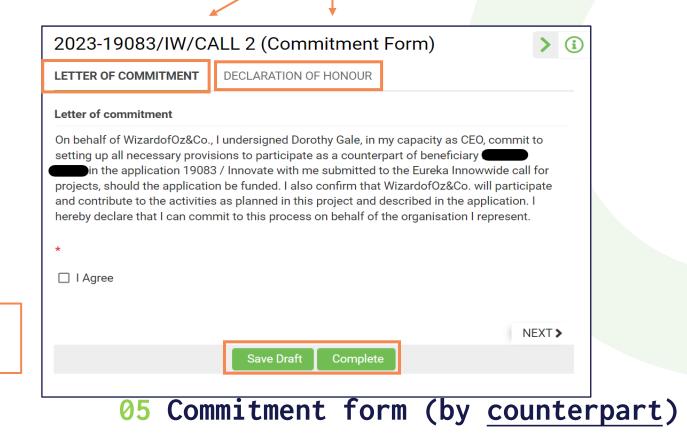

- The last step is submitting your application, but if ever you want to delete your application before the call for projects deadline, click on "remove" and it will disappear from your dashboard.
- You can go back to your application in progress from your dashboard at any time by clicking on 'In progress'.
- Make sure you have double checked everything against the call for projects instructions.
- Click on "save and validate" to check whether you're missing any mandatory information before you submit.
- Click on "submit". You will receive an email confirming that you have successfully submitted your project application!
- $\circ$  You are only allowed to submit one application per call.

## ∑eureka

**06** Submitting your application

# **Good luck!**

innowwide@eurekanetwork.org

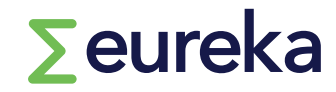

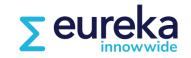